## **AccuGreen High Sensitivity dsDNA Quantitation Instructions**

## **ALL HIGH SENSITIVITY dsDNA COMPONENTS ARE MARKED WITH YELLOW LAB TAPE. .**

1. The AccuGreen High Sensitivity dsDNA Quantification Kit and assay tubes are in the drawer labeled "Biotium". The AccuGreen Standard 1 (0 ng/ $\mu$ l) and AccuGreen Standard 2 (10 ng/ $\mu$ l) are in the refrigerator. Both standards are labeled "HS" on the top and marked with yellow tape.

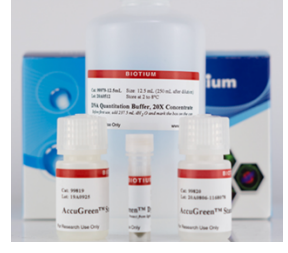

- 2. Warm all components to room temperature before starting.
- 3. Prepare the working solution by diluting the AccuGreen Dye (200X) 1:200 with DNA Quantitation Buffer. Calculate the amount of working solution you will need. Include 10% overage.

Calculate amount of DNA Quantitation Buffer needed and add to appropriately sized tube: [199  $\mu$ l x (# of samples + 2 standards)] x 1.10 = volume Quantitation Buffer

Calculate amount of AccuGreen Dye (200X) needed and add to Quantitation Buffer from above:  $[1 \mu]$  x (# of samples + 2 standards)] x 1.10 = volume AccuGreen Dye (200X)

Vortex tube containing working solution to thoroughly mix.

- 4. Label assay tubes. You will have one tube for each sample, one tube for Standard 1, and one tube for Standard 2.
- 5. For Standard 1 (0 ng/µl) and Standard 2 (10 ng/µl), add 190 µl of working solution to each tube. Then add 10 µl of the respective standard to each tube.
- 6. For each sample, add 199  $\mu$  of working solution to the assay tube. Then add 1  $\mu$  of sample.
	- a. If needed, a higher volume of sample can be used to obtain a measurement. For example, if using 2 µ of sample, then reduce the working solution to 198 µ.
- 7. Mix samples thoroughly by vortexing.
- 8. Incubate samples at room temperature for 2 minutes. Use timer that is available.
- 9. On the Qubit instrument, press GO to turn on. Use the arrows to navigate to **Quant-iT dsDNA, HS** then press GO.
- 10. Run a new calibration following the instructions on the screen.
- 11. Insert sample assay tube into Qubit and close the lid. Press GO to measure the sample. Arrow down to **Calculate sample concentration**, press **GO**, use the down arrow to select the volume of sample added to the assay tube (typically 1 µl), then press GO.The concentration of your sample will be displayed on the screen. Manually record the sample concentration.
- 12. Repeat step 11 until you have measured the concentration of all samples.
- 13. When finished, turn off the Qubit. (Press HOME, use the arrows to navigate to Power OFF, then press GO).
- 14. Record your Qubit usage on the Qubit log on the table by the door. Include the standards with the number of samples that you measured.